# Signal Studio for Multi-Emitter Scenario Generation

## N7660C

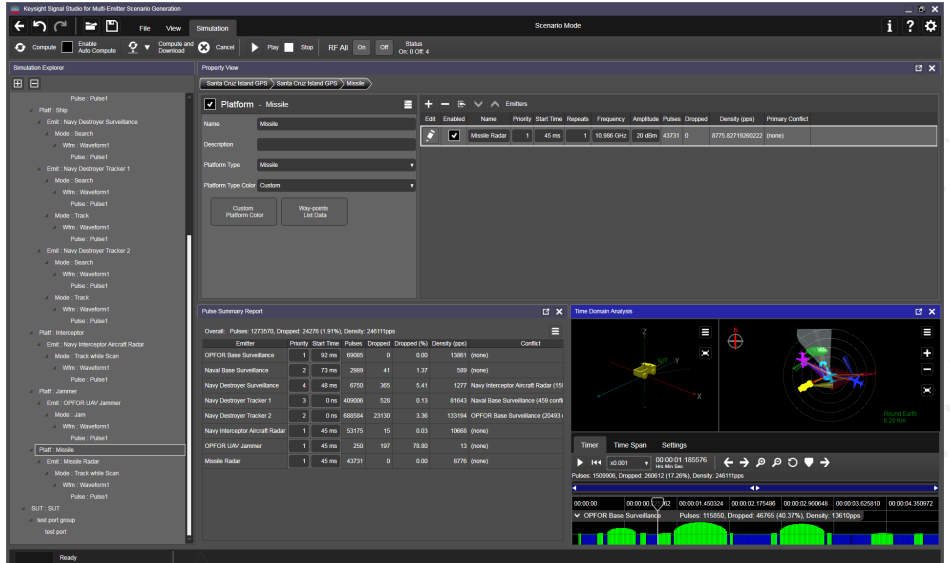

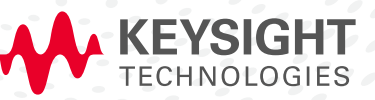

 $CHNICAL$ OVERVIEW

## Simplify Electronic Warfare (EW) Test Signal Creation

During the electronic warfare (EW) test and evaluation process, threat simulation with enhanced realism will ensure greater confidence in the system under test's (SUT) ability to detect the most complex threats. Keysight Technologies Inc. N7660C Signal Studio for Multi-Emitter Scenario Generation (MESG) provides an intuitive software interface to create realistic multi-threat environments from 0 to 40 GHz. EW scenarios can be downloaded to the N5193A UXG agile signal generator and N5194A UXG Vector Adapter to play out the scenario for either direct inject or over the air testing. With the scalable and flexible architecture of the UXG family, additional signal generators can be included in the simulation to increase pulse density and simulate Angle of Arrival (AoA) for multi-port receivers, providing a cost-effective solution to take your lab to the next level  $1$ .

#### EW system under test

Development and validation of EW SUT's require simulation of a complex RF environment. With N7660C's suite of signal creation tools you can create EW scenarios to test the following SUT applications:

- Threat identification, prioritization and classification
- Threat de-interleaving and sorting
- Subsystem interface management
- Subsystem threat correlation
- Electronic countermeasures

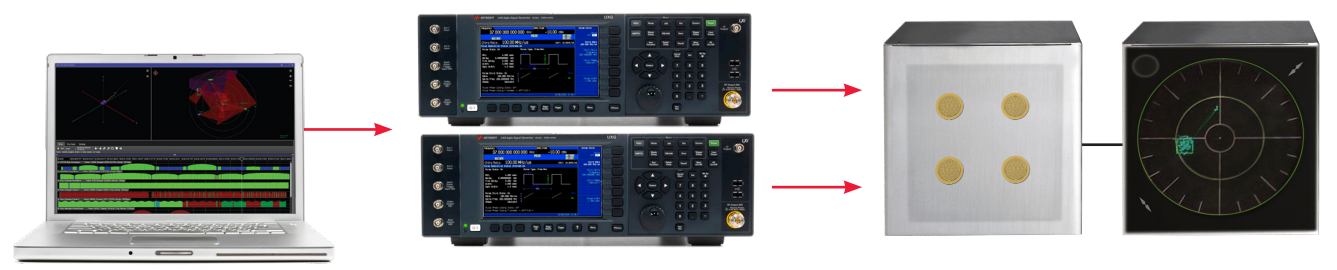

N7660C Signal Studio for Multi-Emitter Scenario Generation

N5191/93A UXG X-Series Agile Signal Generator

Radar Warning Receiver(s) Under Test and Display

Figure 1. EW receiver test setup with one or multiple UXGs for high pulse density or AoA simulations.

1. N7660C is subject to US Government export regulations. For more information contact your Keysight sales representative.

#### EW threat environment

When creating a threat in the EW environment, define the emitter characteristics by controlling radar parameters such as amplitude, frequency, pulse width, modulation-on-pulse, pulse repetition interval (PRI), coherent processing intervals (CPI) and antenna scan modulation. Then increase the complexity of the environment by adding additional emitters.

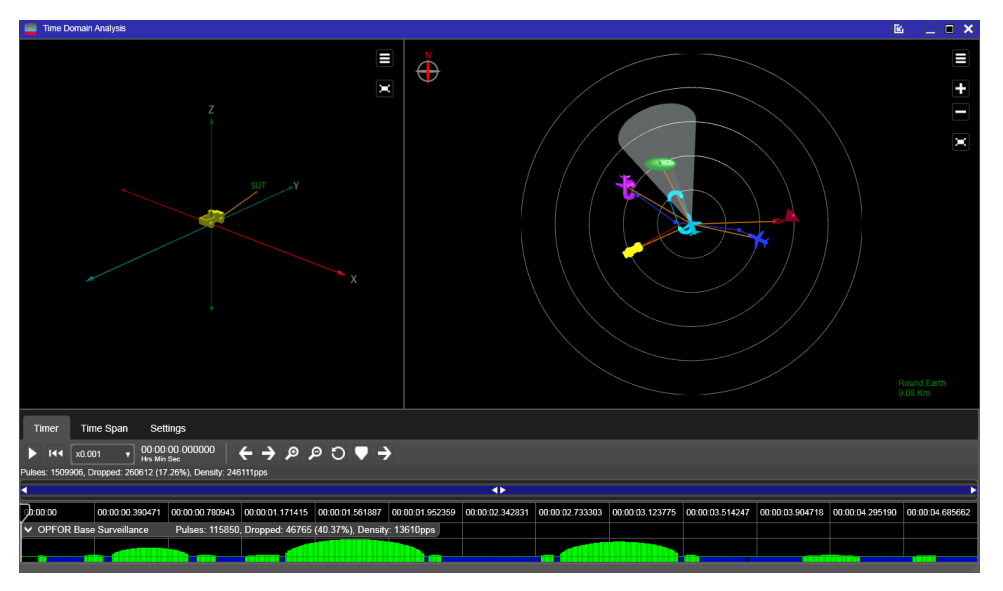

Dwell Motion Formula

Figure 2. Add multiple emitters to simulate the most complex threat environment.

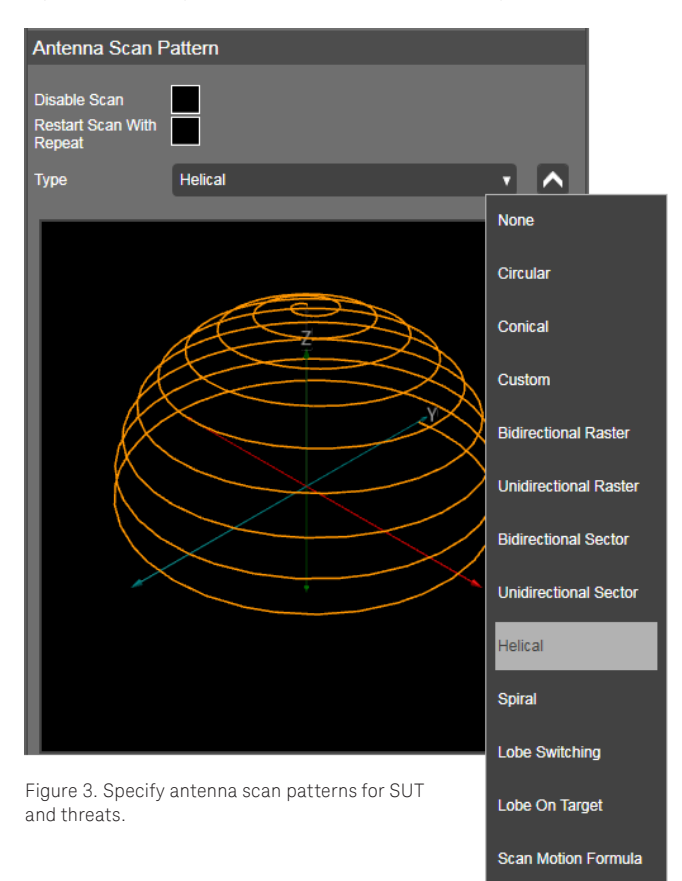

With the constant evolvement of the EW threat environment, MESG is now compatible with the N5194A UXG Vector Adapter to create even more advanced threats by importing custom files and applying IQ modulation to the pulses. The digital IQ baseband system in the UXG Vector Adapter enables you to create more complex pulses with variable rise/fall times and arbitrary modulation within the pulse, including non-linear chirps.

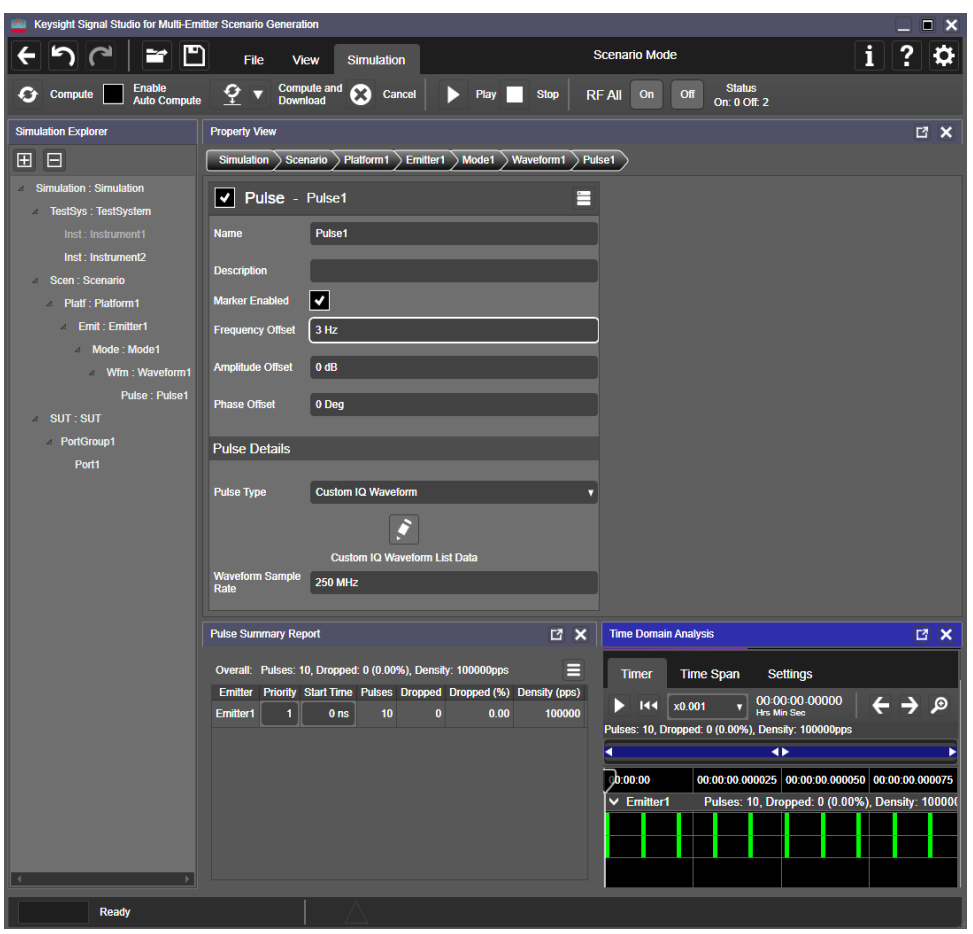

Figure 4. Import custom IQ waveforms with N5194A.

#### Kinematics and Angle of Arrival

With the use of multiple coherent UXG's, MESG supports Angle of Arrival (AoA) simulations for multi-port SUTs. The MESG option supporting AoA and kinematics provides dynamic environments by simulating the SUT or threat's route based on waypoints, which can be imported or set in the software.

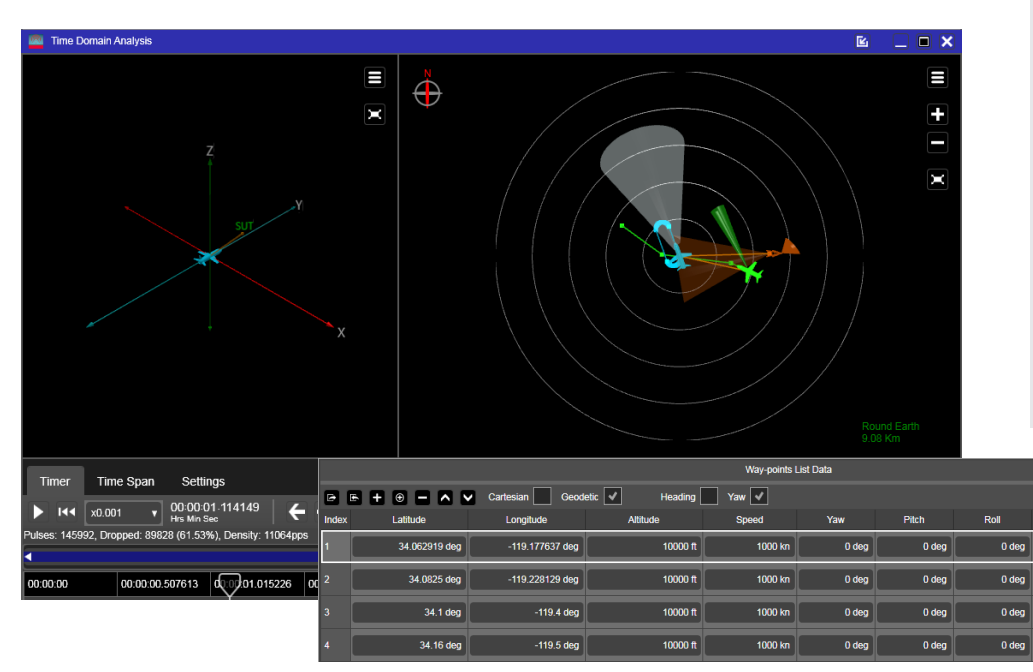

#### Get closer to reality

The Keysight N5193/94A UXG agile signal generator features up to 180 ns transition times, 2 ns timing resolution, and –70 dBc SFDR to simulate multiple radar emitters out of one or more UXGs.

Add complexity and custom IQ modulation on pulse with the UXG Vector Adapter.

To learn more, download the UXG data sheet at: <www.keysight.com/find/N5193A> <www.keysight.com/find/N5194A>

178462 s

41.076690 1045172.0

63.197

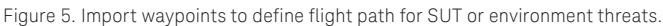

The route is simulated by changing power levels, Doppler frequencies and signal phases between ports, which are based on geometric physics-based models. Keysight's multisource calibration software automates calibration and correction of the UXG's relative phase, amplitude and timing for highly accurate AoA simulations<sup>1</sup>.

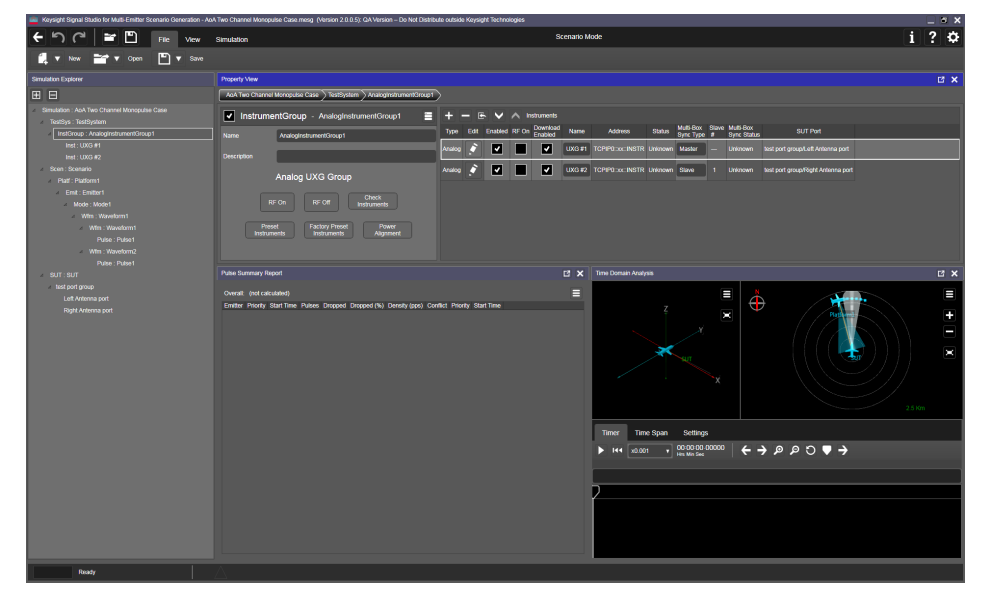

Figure 6. Set the desired number of ports in MESG for AoA simulation.

1. Multi-source calibration (MSC) software is available as part of Keysight's custom threat simulation solutions. For more information, please contact your Keysight sales representative.

#### Legacy compatibility

EW labs often have extensive threat simulation libraries that have been developed over the years and still serve as important benchmarks for EW SUT performance. However, some of these libraries were developed for threat simulation systems that may have been discontinued or are no longer supported. MESG software's translation capability allows Pulse Builder files to be imported into MESG for use with UXGs. MESG software also offers an optional threat simulation import (TSIm) capability that converts AMES DIF files into the closest equivalent signals using PDWs for the N5194A UXG signal generator. This TSIm technology makes it possible to:

- Playback an instantaneous static scenario using low-level parameters
- Create a PDW representation of the transmit signal with the ability to:
	- turn beams on and off
	- change start times and mode period
	- change power level
	- make signal amplitude constant
	- show low-level parameters
	- synchronize all beams

#### Pulse density optimization

Based on the simulations you create, MESG will automatically interleave multiple threats and generate dropped pulse reports to optimize pulse density. Control pulse density and dropped pulses by changing threat start times and priority, pulse width and repetition frequency and coherent processing intervals, or by adjusting on and off settings of emitters. To reduce dropped pulses and increase density, scale your test system by adding additional UXG channels.

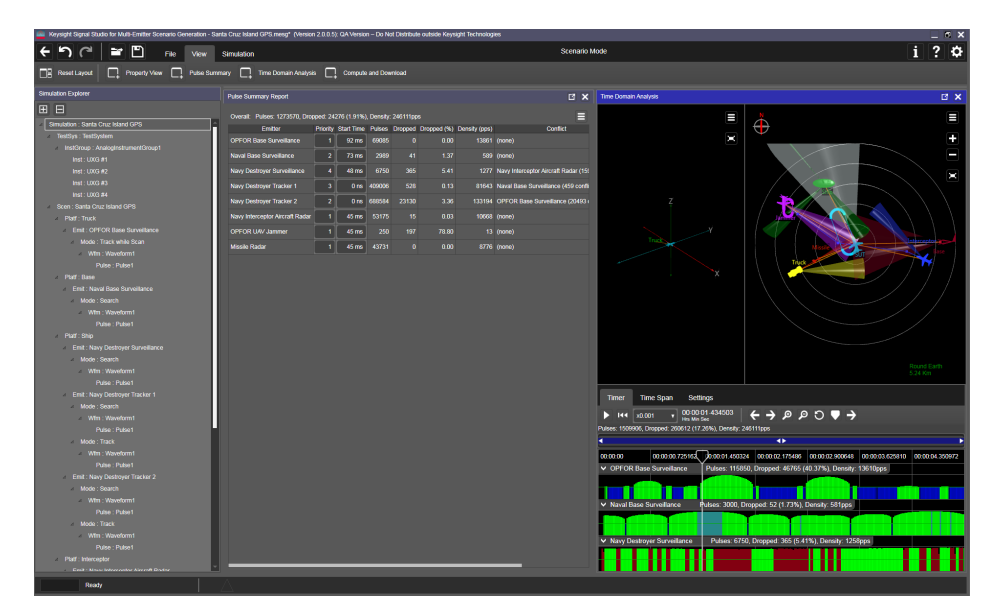

Figure 7. MESG automatically interleaves multiple threats.

#### Scenario visualization

After creating the EW threat environment, including kinematics, pulse parameters, priorities, antenna scan and modulation patterns, use the simulation view to visualize the scenario. This view will also show the pulse density in the time domain. Then the simulation can be downloaded to the UXG system as a pulse descriptor word (PDW) list.

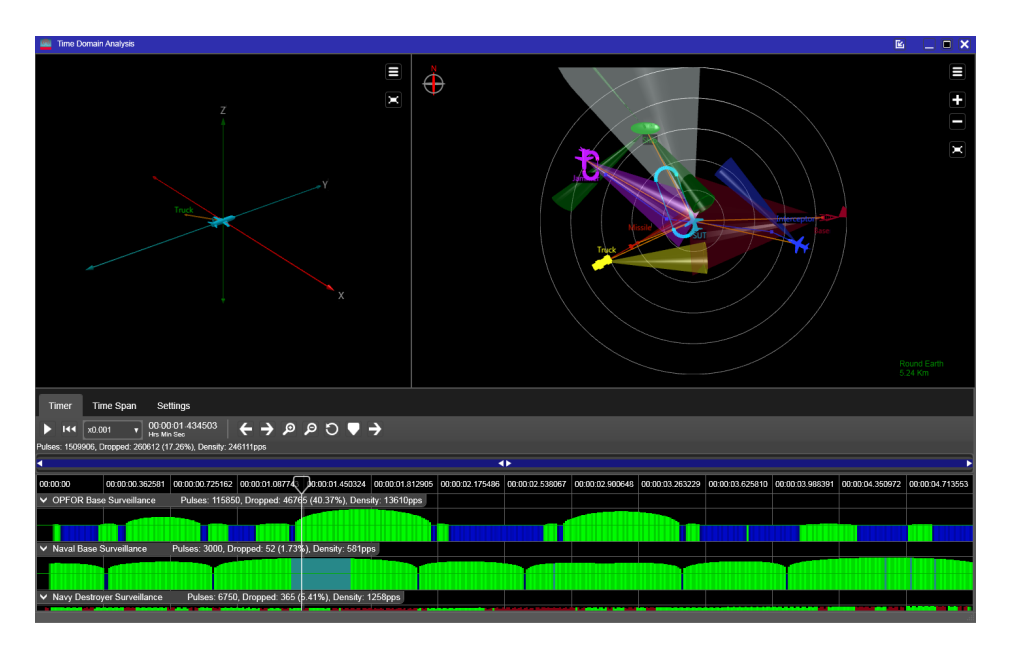

Figure 8. Visualize simulation and pulses in the time domain before downloading to UXG system.

## Features Summary

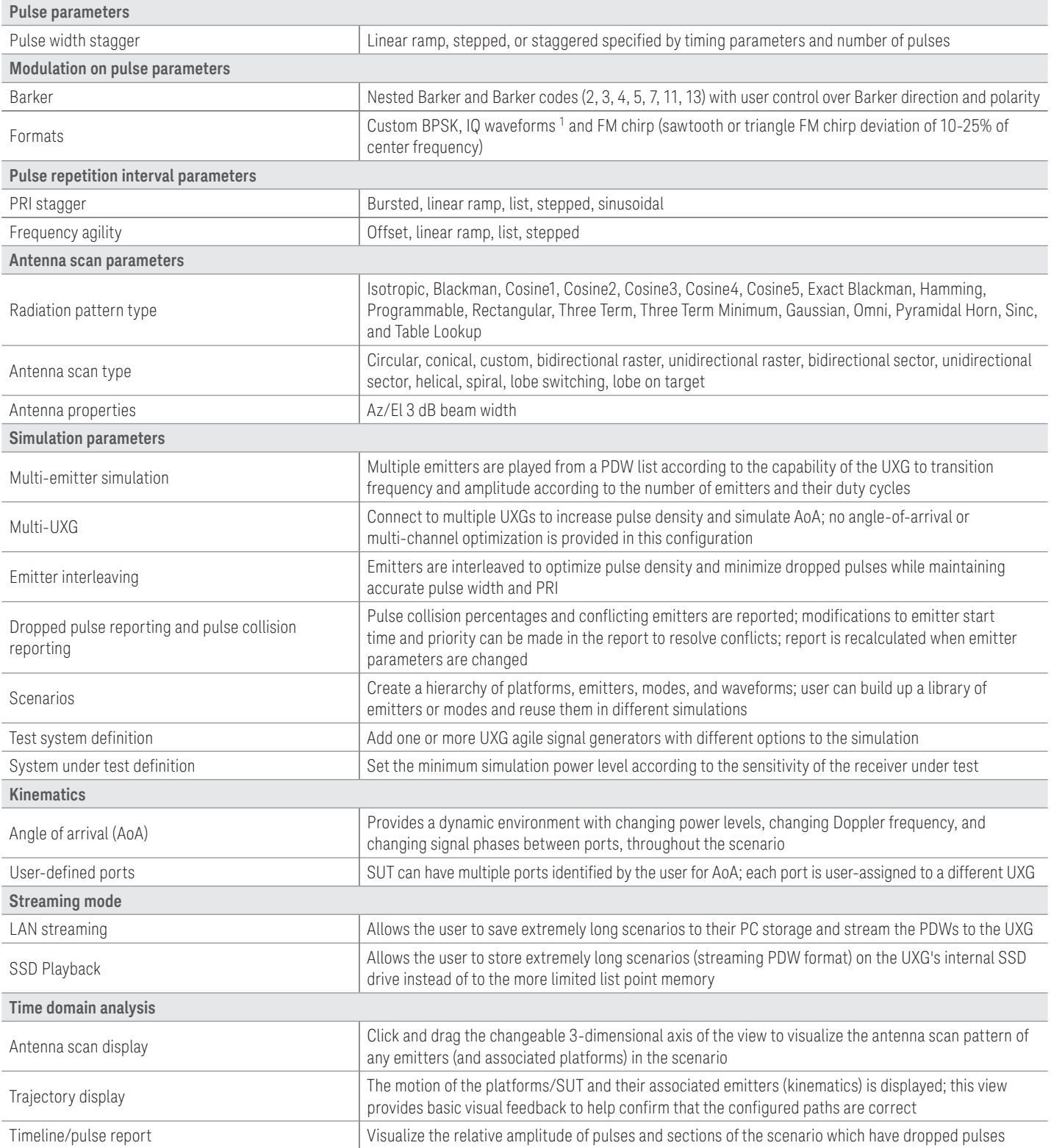

1. Only applicable with UXG Vector Adapter.

## Software and Licensing Configuration

Signal Studio offers flexible licensing options with different terms, support subscriptions and types of licensing:

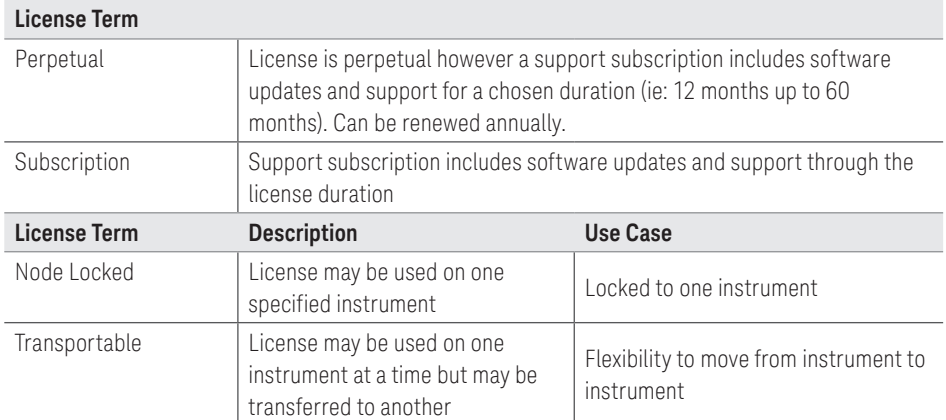

#### Instrument support

To learn more about compatible hardware and required configurations, please visit:

[www.keysight.com/find/](www.keysight.com/find/SignalStudio_platforms) [SignalStudio\\_platforms](www.keysight.com/find/SignalStudio_platforms)

#### PC requirements

A PC is required to run Signal Studio. [\(www.keysight.com/find/](www.keysight.com/find/SignalStudio_pc)

[SignalStudio\\_pc](www.keysight.com/find/SignalStudio_pc)

#### How to Configure:

- 1. Choose Product Model Number N7660EMXC
- 2. For each model number choose License Type
- 3. For each license type choose License Term
	- For perpetual licenses: Choose support subscription duration
	- For subscription licenses: Choose license duration (support is included through license time-period)
- 4. To utilize firmware Ver 2.3, your support license must be within its support period.

#### N7660EMBC Create Multiple Emitters from one UXG agile signal generator

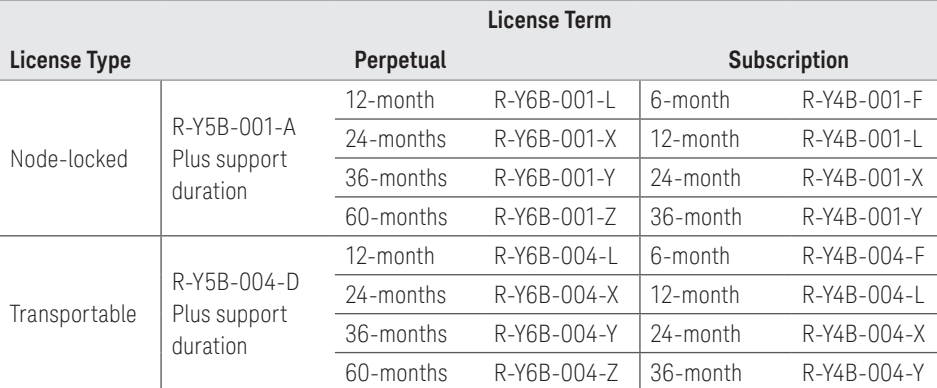

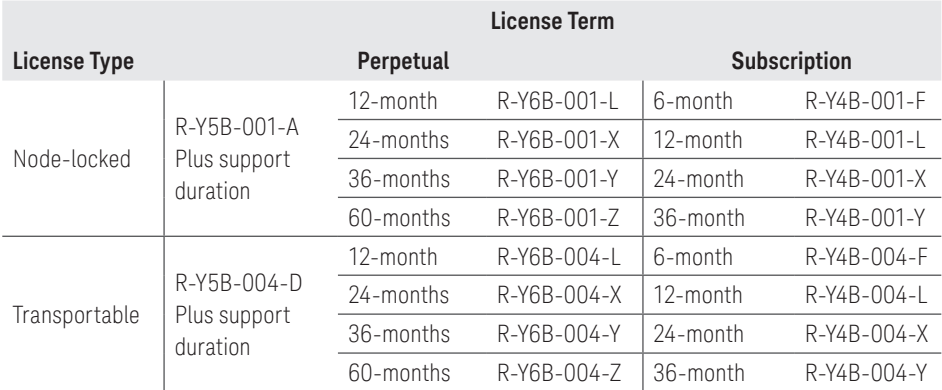

## N7660EM1C Multi-channel for AoA, kinematics, and polarization

## N7660EM2C Threat Simulation Import

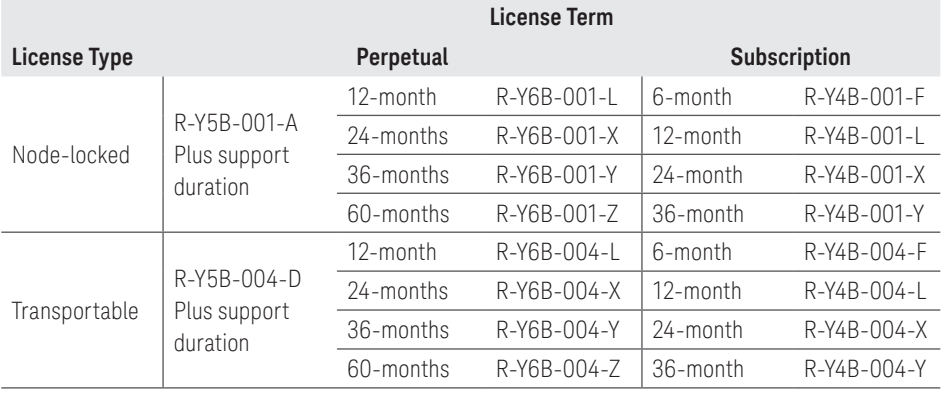

### Extension to support contracts for perpetual licenses

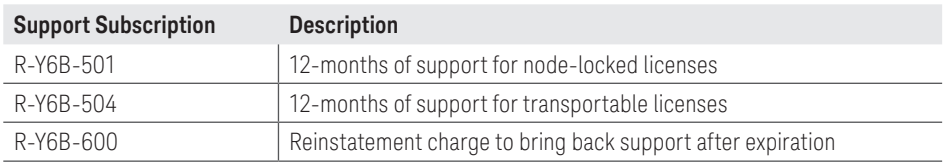

## Additional Information

#### **Websites**

Access the comprehensive online documentation, which includes the complete software HELP, download the software, and request a trial license.

<www.keysight.com/find/N7660C> [www.keysight.com/find/SignalStudio](http://www.keysight.com/find/SignalStudio
)

#### Literature

*Signal Studio Software*, Brochure, [5989-6448EN](https://literature.cdn.keysight.com/litweb/pdf/5989-6448EN.pdf?id=1142622-1-eng)

*UXG Agile Signal Generator Data Sheet,* [5992-0091EN](https://literature.cdn.keysight.com/litweb/pdf/5992-0092EN.pdf?id=2514073)

*UXG Agile Signal Generator Configuration Guide,* [5992-0093EN](https://literature.cdn.keysight.com/litweb/pdf/5992-0093EN.pdf?id=2514073)

*Electronic Warfare Signal Generation: Technologies and Methods,* Application Note, [5992-0094EN](https://literature.cdn.keysight.com/litweb/pdf/5992-0094EN.pdf?id=2514073)

*N5194A UXG Agile Vector Adapter,* Data Sheet, [5992-2228EN](http://literature.cdn.keysight.com/litweb/pdf/5992-2228EN.pdf)

*N5194A UXG Agile Vector Adapter,* Configuration Guide, [5992-2332EN](https://literature.cdn.keysight.com/litweb/pdf/5992-2332EN.pdf)

## Learn more at: <www.keysight.com>

For more information on Keysight Technologies' products, applications or services, please contact your local Keysight office. The complete list is available at: www.keysight.com/find/contactus

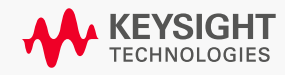

This information is subject to change without notice. © Keysight Technologies, 2018 - 2021, Published in USA, January 16, 2021, 5992-0405EN Find us at **www.keysight.com** Page 11